## 設定例 **MN128 SL11**

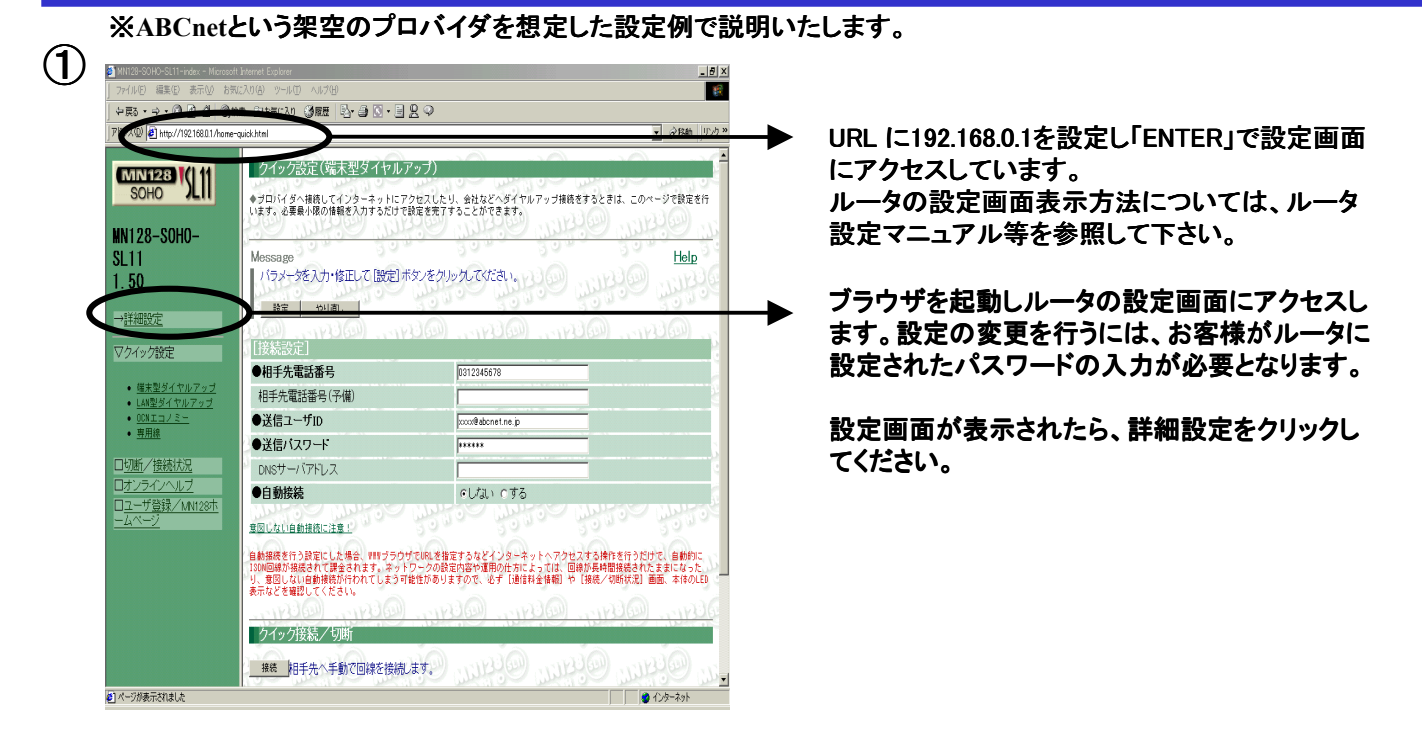

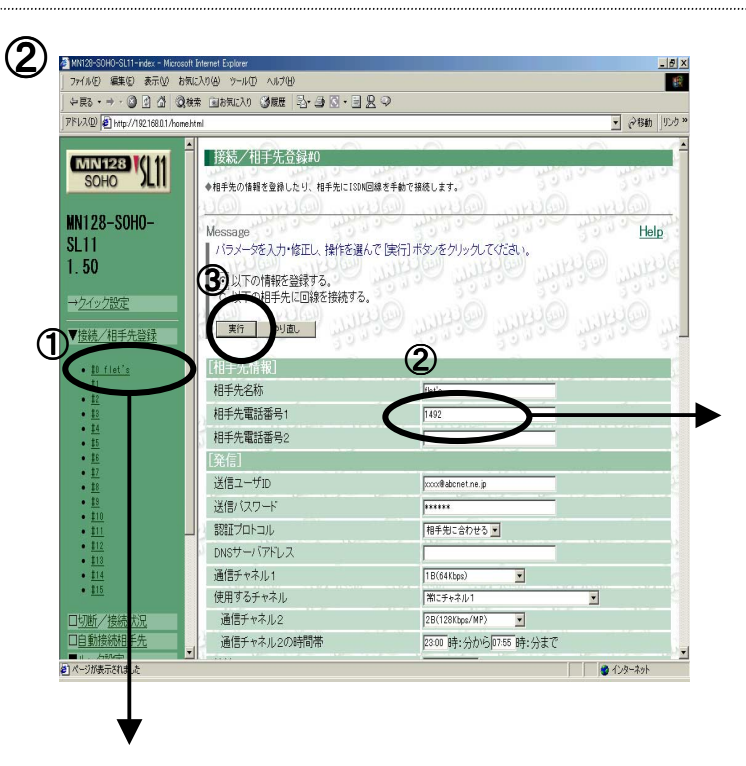

フレッツ・**ISDN**用の接続名を選択し、クリックしてくださ い。ウインドウの右側に、設定内容が表示されます。

接続先番号「1492」(局番なしの**4**桁)のみの設 定で本サービスに接続可能です。

接続にあたって発信者番号通知が必要なプロバ イダをご利用で「通常非通知」とされているお客様 の場合「1492」の先頭に発信者番号通知「186」 を付与してください。

相手先電話番号の変更後、実行ボタン(③)をクリッ クしてください。